# **Grade overview report**

The overview report shows course totals for a particular Learner across all courses they are enrolled on. This can be useful for comparing performance across all courses or just to get an overview of progress and performance.

# Trainer view

As a Trainer you can view an overview report of a Learner's course total grades across all of the courses they are enrolled on, including those you are not involved with. This can be helpful for reviewing their overall progress or seeing if their level of performance on your course correlated to how they are performing on other courses.

### **From the user menu**

When accessing grades from the user menu as a Trainer, Editing Trainer, or Site Administrator will see a grade overview report for any courses they are enrolled in as a Learner (as detailed below) as well as a list of courses they are teaching on.

- 1. On the far right of the top menu bar click on your name to expand the user menu.
- 2. From the user menu select **Grades**.

You will then see a list of **Courses I am teaching**. Each course is a link to that course'[s grader report.](https://help.totaralearning.com/display/TH13/Grader+report)

### **From a course**

- 1. From the course select **Grades** in the **Course administration** block.
- 2. Select **Overview report** from either the dropdown menu at the top of the page, or the **Administration** block.
- 3. Use the **Select a user** dropdown to choose a user for whom you wish to see a grade overview.

This will then show you a breakdown of that Learner's overall grades from every course they are taking, even ones you are not training on.

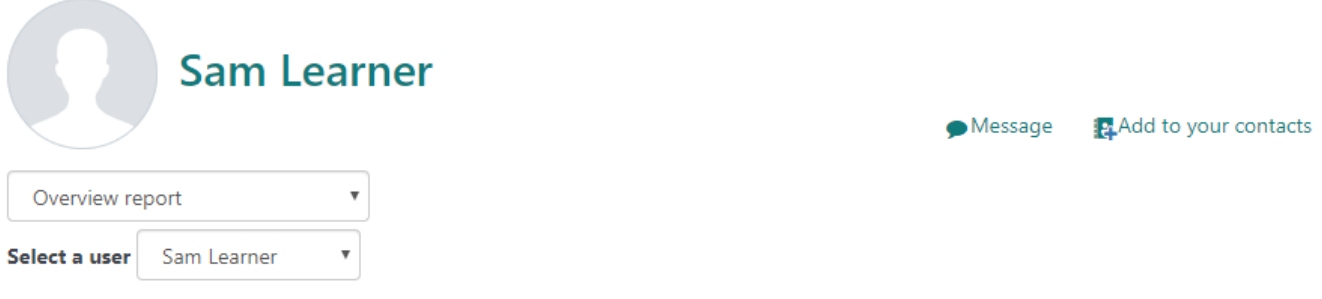

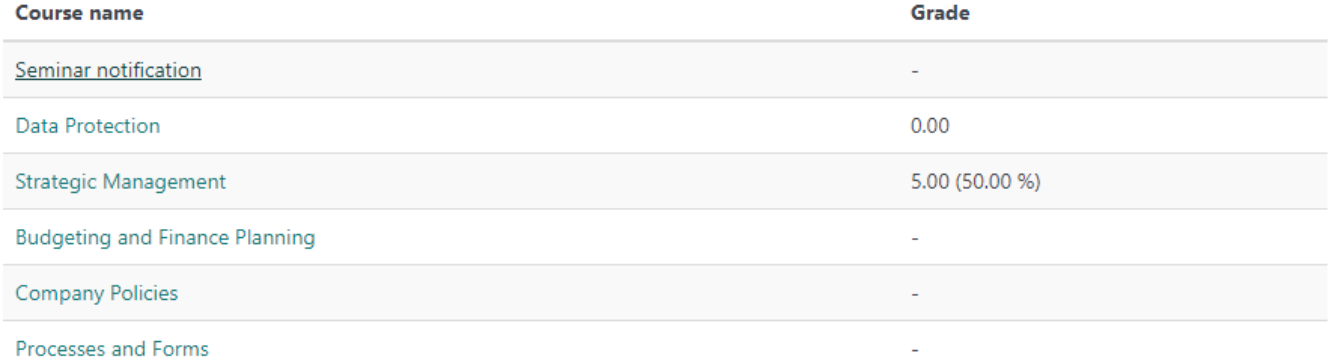

## Learner view

As a Learner you can use the grade overview report to see a summary of your course total grades from all of the courses you are enrolled on.

## **From the user menu**

When accessing grades from the user menu as a Learner you will see an overview of all the current course total grade for the courses you are enrolled on.

- 1. On the far right of the top menu bar click on your name to expand the user menu.
- 2. From the user menu select **Grades**.

You will then see a list of **Courses I am taking**. Each course is also a link to a more detailed grade report for that Learner on that course.

# **Courses I am taking**

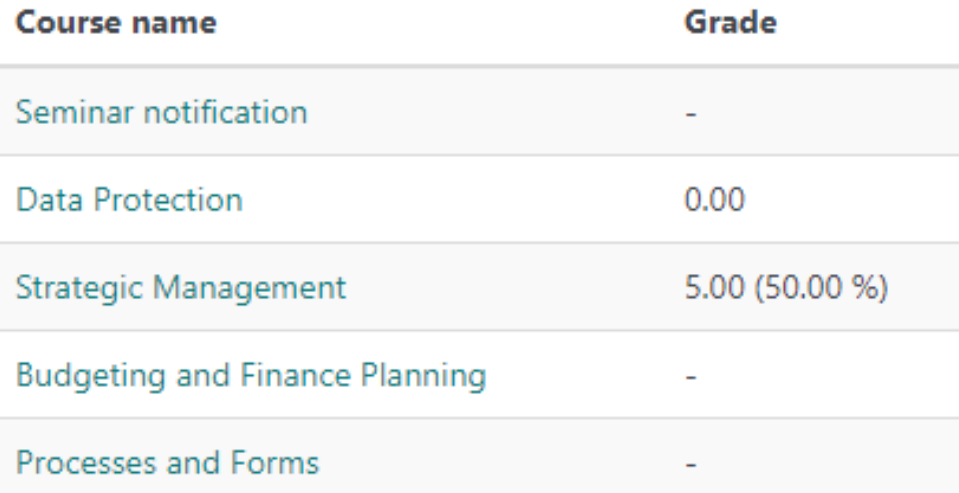

### **From a course**

- 1. From the course select **Grades** in the **Course administration** block.
- 2. Select **Overview report** from either the dropdown menu at the top of the page, or the **Administration** block.

This will then show you a breakdown of your overall grades from every course you are taking.

# Administration configuration

As a Site Administrator there are certain things you can customise around the grade overview report. These include how it is accessed and what it displays.

### **Theme settings**

From the theme settings you can configure the content of the **User menu** to determine if the grade link is included or point it to another source.

Read more on the [Theme settings](https://help.totaralearning.com/display/TH13/Theme+settings) page.

#### **Grade settings**

By editing the general grade settings for the site you can choose to have the **Grade** link in the user menu point to an external source rather than the grade overview report, using the **User menu grades link** setting. See the [General settings](https://help.totaralearning.com/display/TH13/General+settings+1) page for more information.

By going to Grades > Report settings > Overview report from the quick-access menu you can configure the following settings:

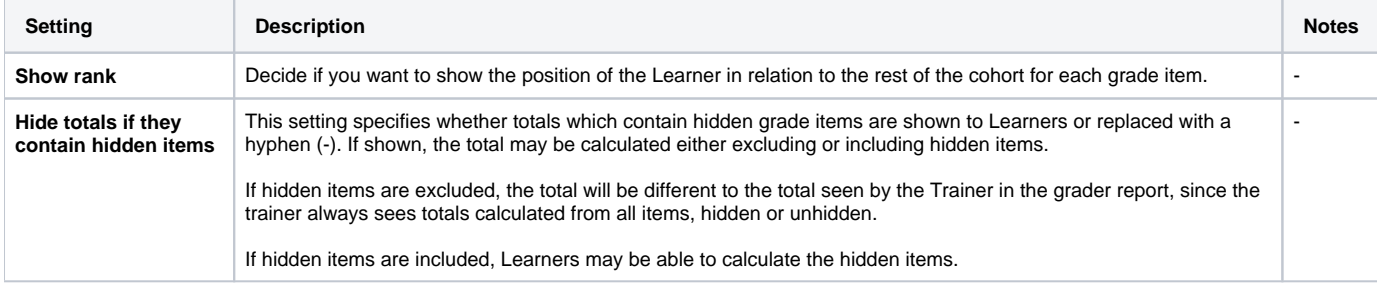

Remember to click **Save changes** once you have adjusted these settings.

# Totara Academy

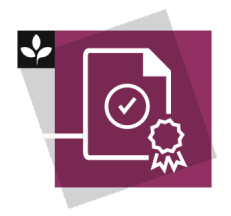

The Totara Academy has a whole course dedicated to usin[g Grading, completion and certificates](https://totara.community/course/view.php?id=304) in Totara Learn. Here you can learn more on how to use these tools, see best practice, and give it a go yourself.